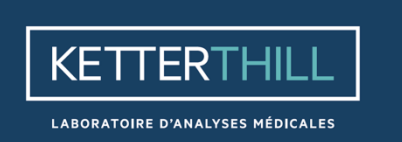

**MODE D'EMPLOI SERVEUR DE RÉSULTATS** 

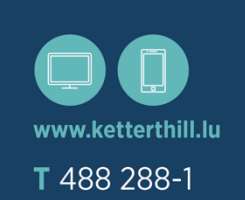

A secured access to your biological results on the internet or on your mobile phone.

The subscription form is available in all our laboratories and on our website : **www.ketterthill.lu**

Before logging in to get your results, check that you have :

- **\_** your login
- **\_** your password
- **\_** the last key you got by SMS

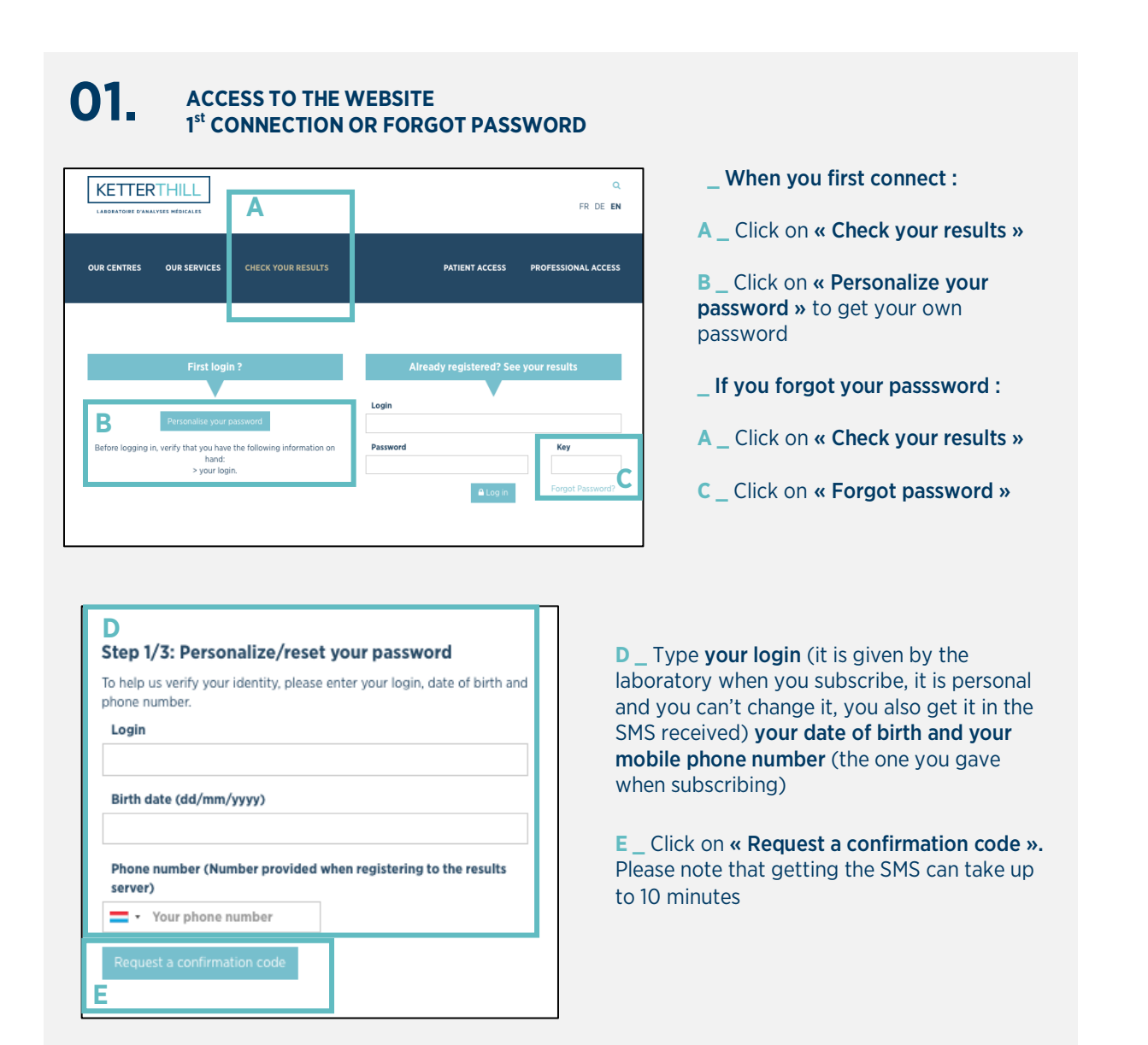

### **ACCESS TO THE WEBSITE (Following) 01.** ACCESS TO THE WEBSITE (Following)<br>**01. I<sup>st</sup> CONNECTION OR FORGOT PASSWORD**

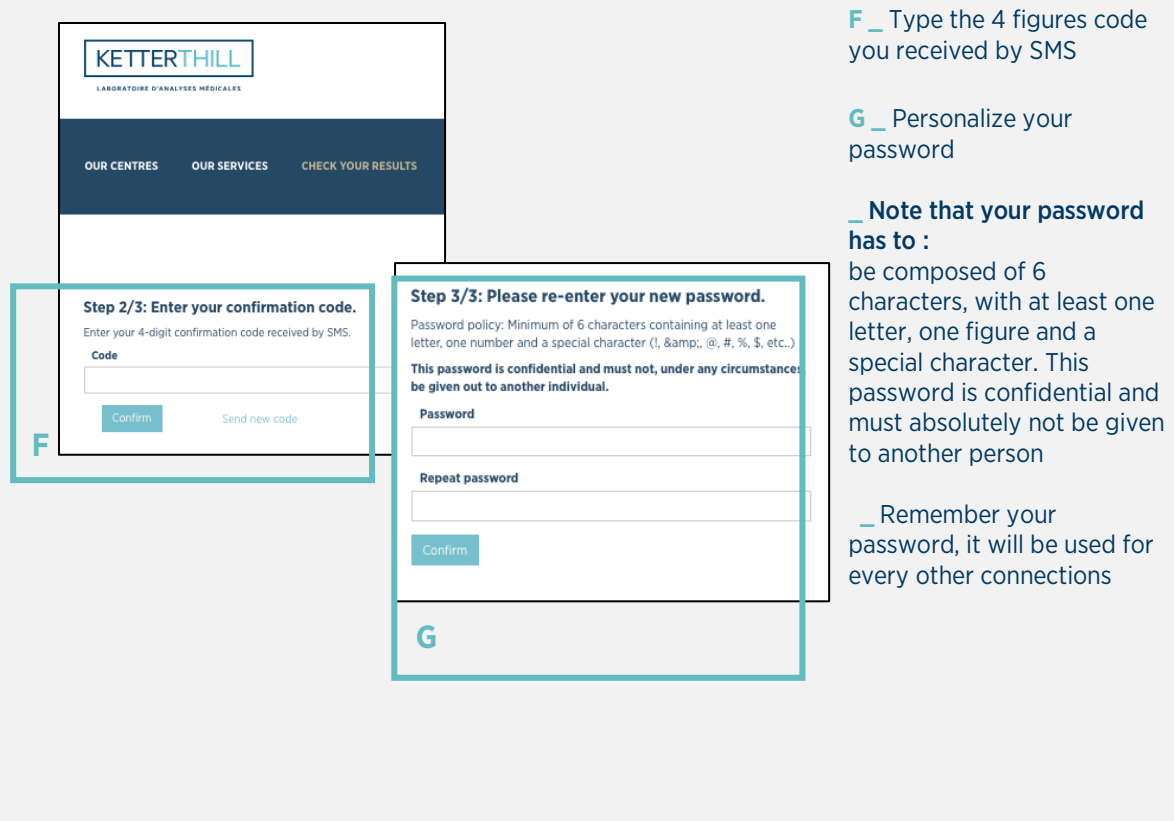

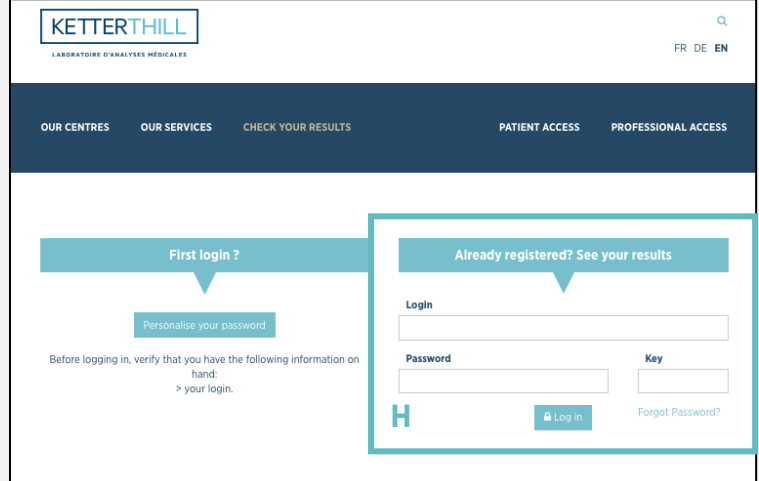

**H \_** Now you can connect within « Already registered ? See you results »

# **02. SEE YOUR RESULTS**

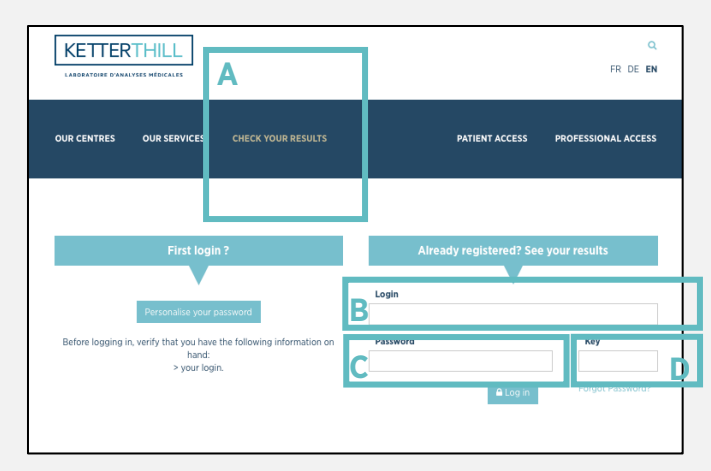

#### **\_** To see your results :

**A \_** Click on « Check your results »

#### Login

**B** Type your login, reminded in the SMS you received

#### Password

**C \_** Type your password

#### Key

**D \_** Type the key received by SMS (one for every new result) : you must always use the last key

#### Validate

 **\_** Click on « login » to access your results

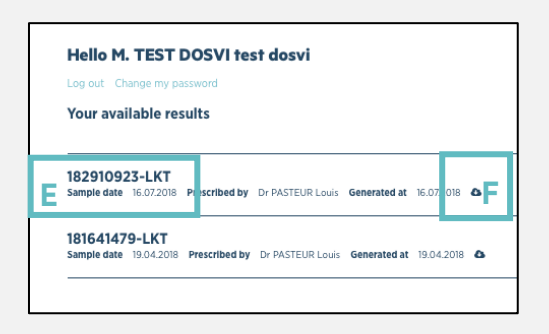

**E** Click on the file number corresponding to your analysis to download and save your results (pdf\* format).

**F \_** Download your results

**\_** \*You can download Adobe Acrobat Reader® on the website when connected (version 6 minimum is required)

## Notes

The website logs you out after 5 minutes without activity

- **\_** To log off, click on « Logout »
- **\_** To protect your datas, we advise you to have an antivirus on your computer

#### On MAC

- **\_** Acrobat Reader® (version 6 minimum is required)
- **\_** Download your results on your Desk
- **\_** Open your file ( + click). Choose : open with Acrobat Reader®

#### Limits

**\_** For security reasons concerning your personal datas, you may not get access to this service from your workplace

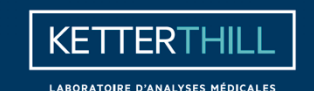

Siège: 8, avenue du Swing | L-4367 Belvaux T (+352) 488 288-1 | F (+352) 488 288-306 E info@ketterthill.lu

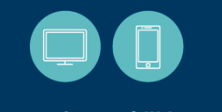

www.ketterthill.lu